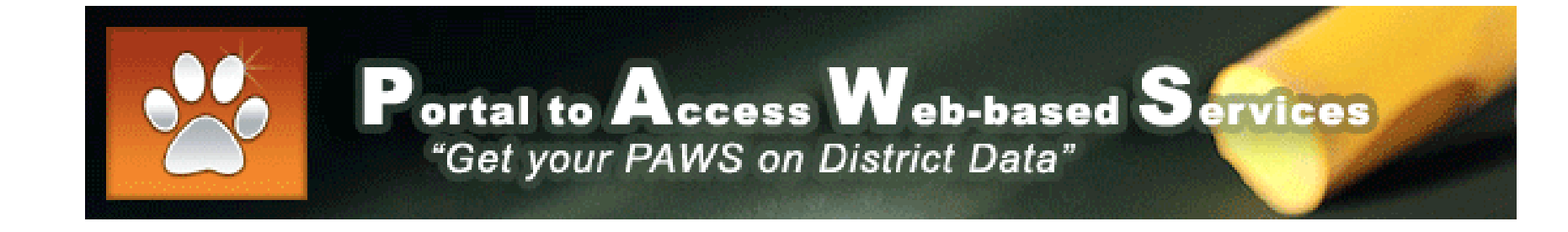

# **BEACON Job Center**

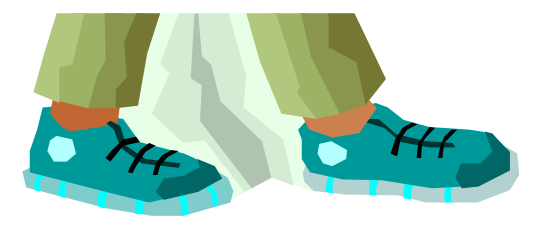

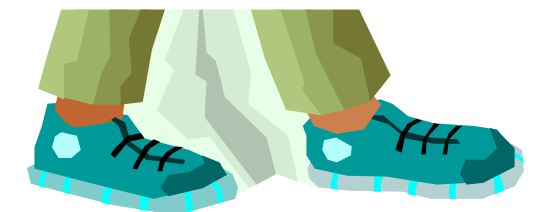

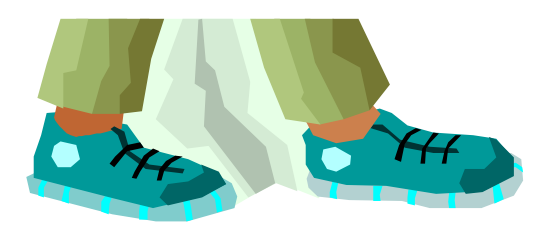

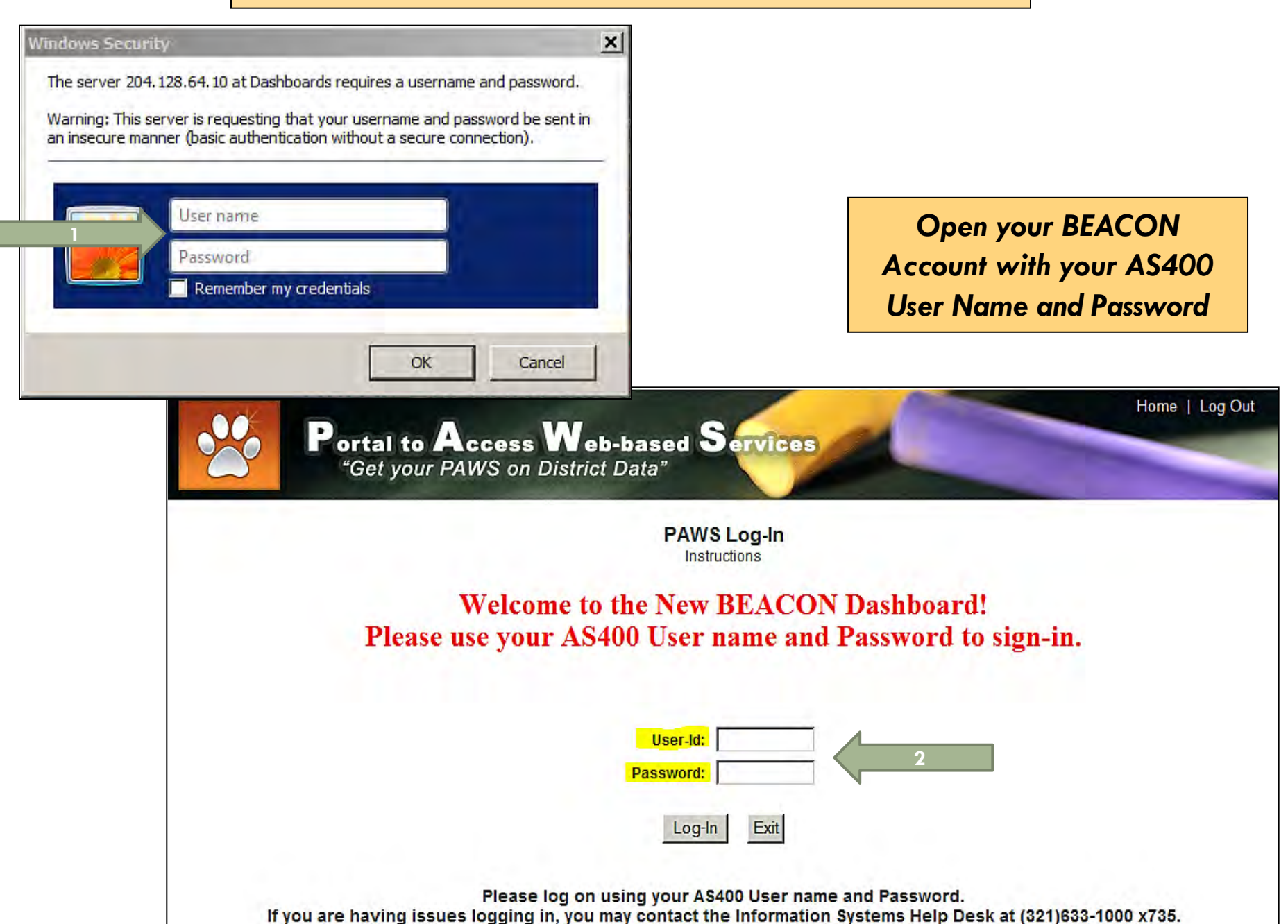

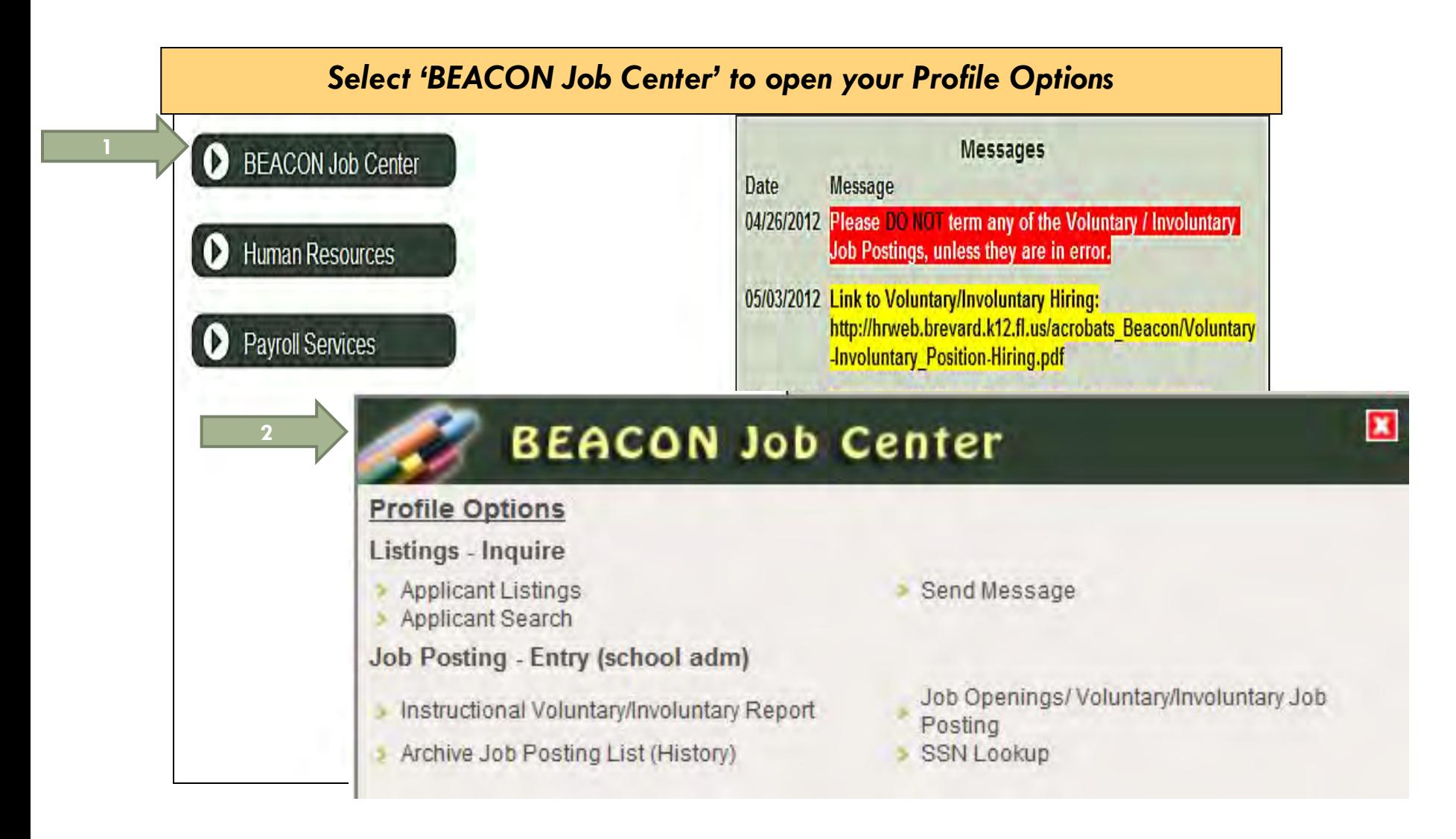

### **Profile Options**

- **Applicant Listings**
- **Applicant Search**

### *Searches in all Applicant Accounts*

### *SEND MESSAGE: Allows you to send email through BEACON Searches for only COMPLETED Applicants (no spell check and always identify yourself)*

Send Message

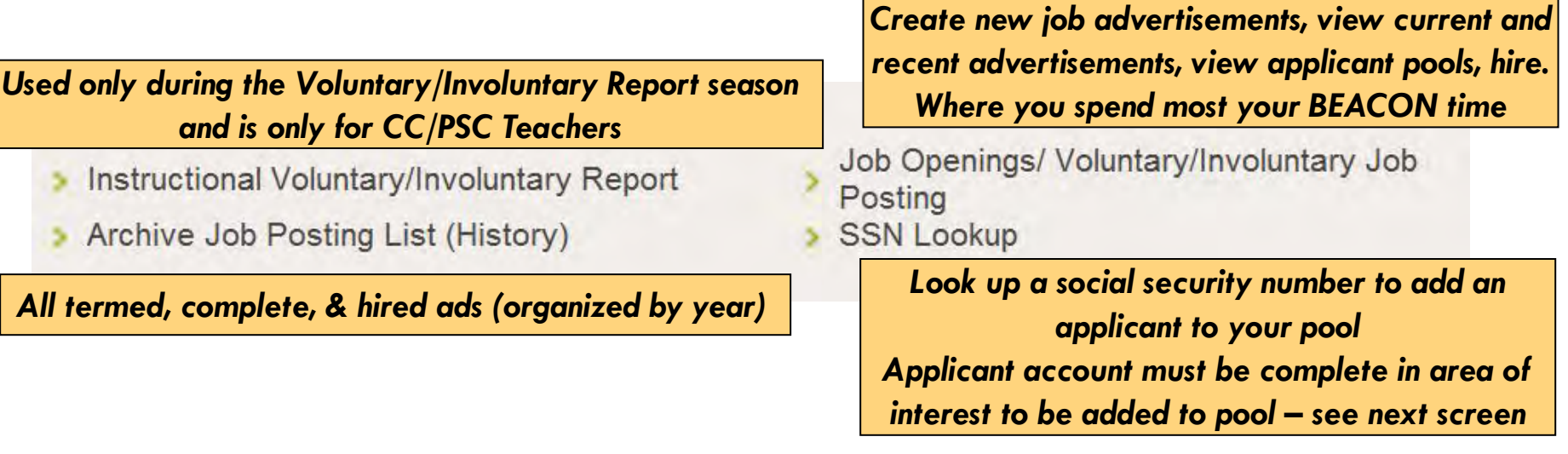

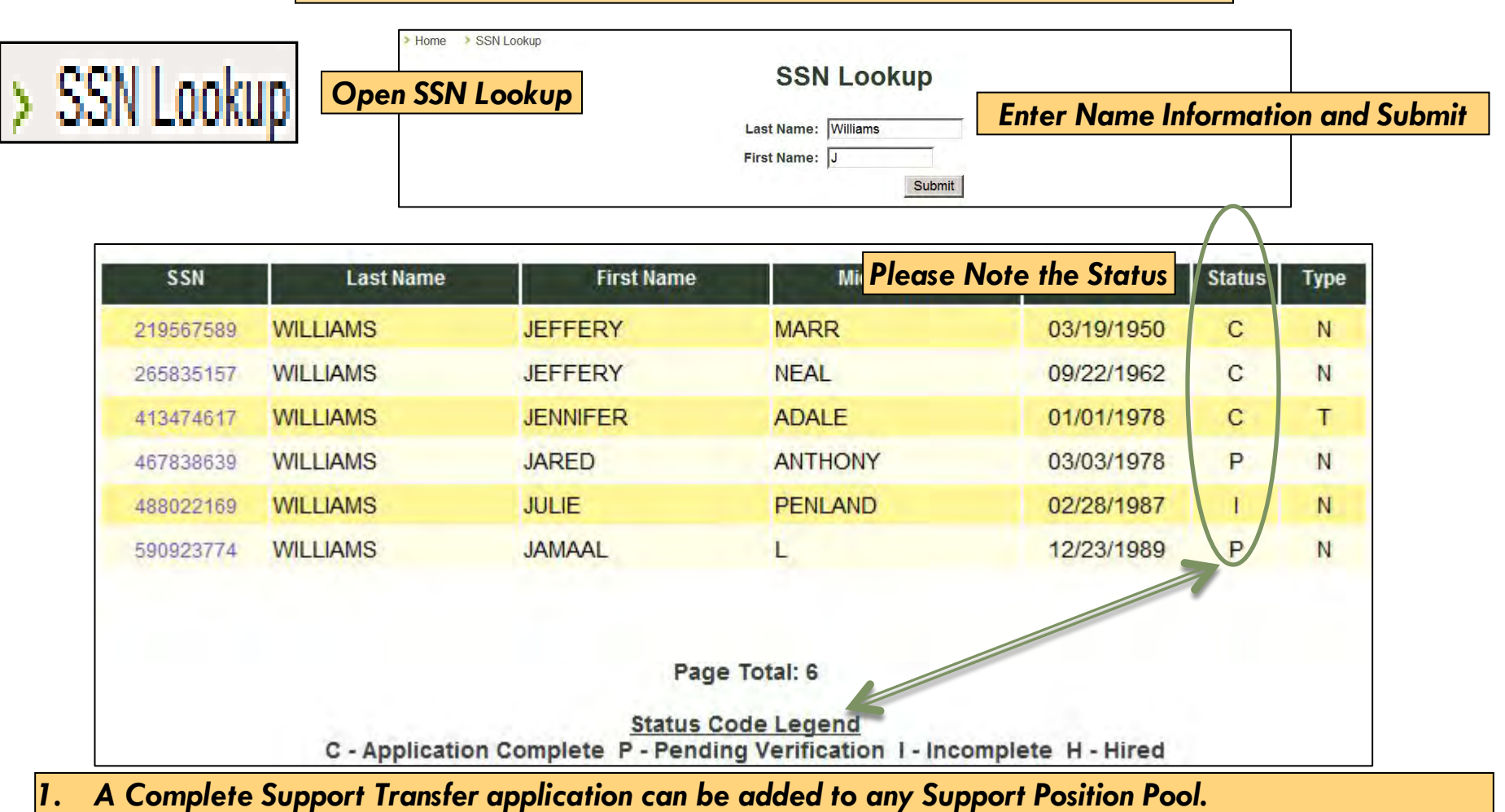

- *2. A Complete Instructional Transfer application can be added to any Pool.*
- *3. A Complete Support New application can be added to any Support Position Pool.*
- *4. A Complete Instructional New application can be added to any Pool.*
- *5. A Pending application of any kind, cannot be added to any pool call us to try to get it worked through.*
- *6. An Incomplete application of any kind, cannot be added to any pool call the applicant to complete it first (or have them call Applicant Intake). Then call us to try to get it worked through.*

### **How to Hire to Your Advertisement in BEACON** > SSN Lookup **SSN Last Name First Name Middle Name Birth Date Status Type WILLIAMS** C 219567589 **JEFFERY MARR** 03/19/1950 N **WILLIAMS NEAL** 09/22/1962 265835157 **JEFFERY** C N **ADALE JENNIFER** 01/01/1978 C T *Copy the SSN and then close the page*  **JARED ANTHONY** 03/03/1978 P N *and go back to your Job Posting Pool* 48802 **JULIE PENLAND** 02/28/1987 N 590923774 **WILLIAMS JAMAAL** L 12/23/1989 P N

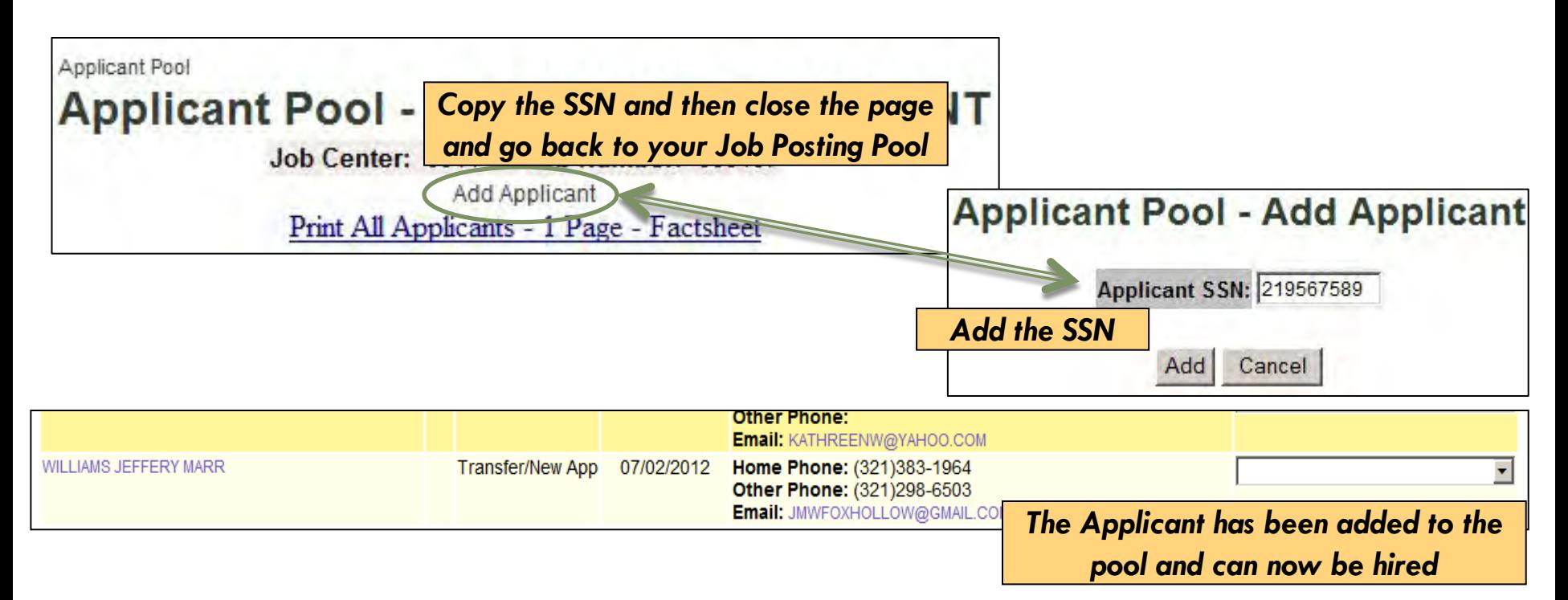

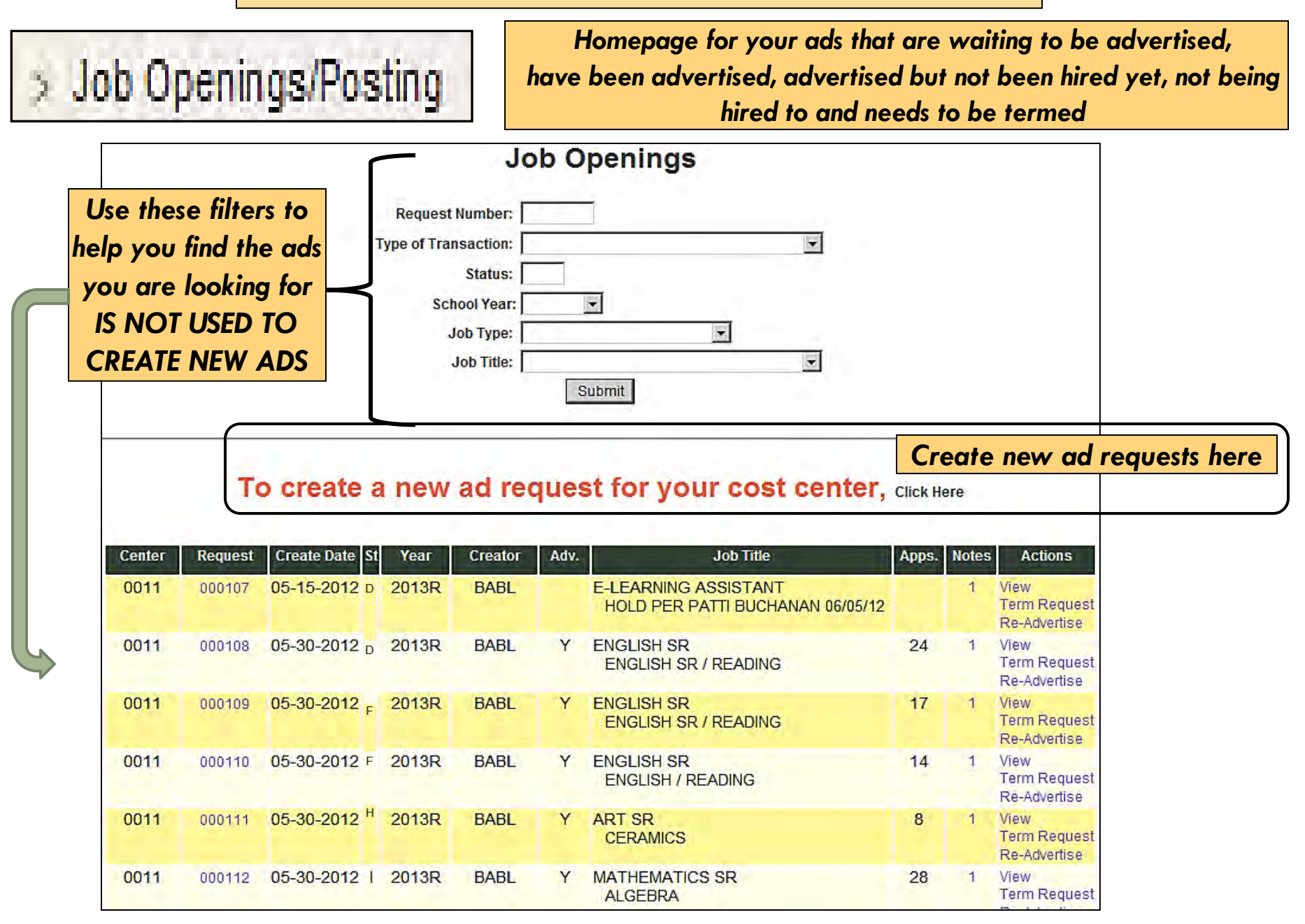

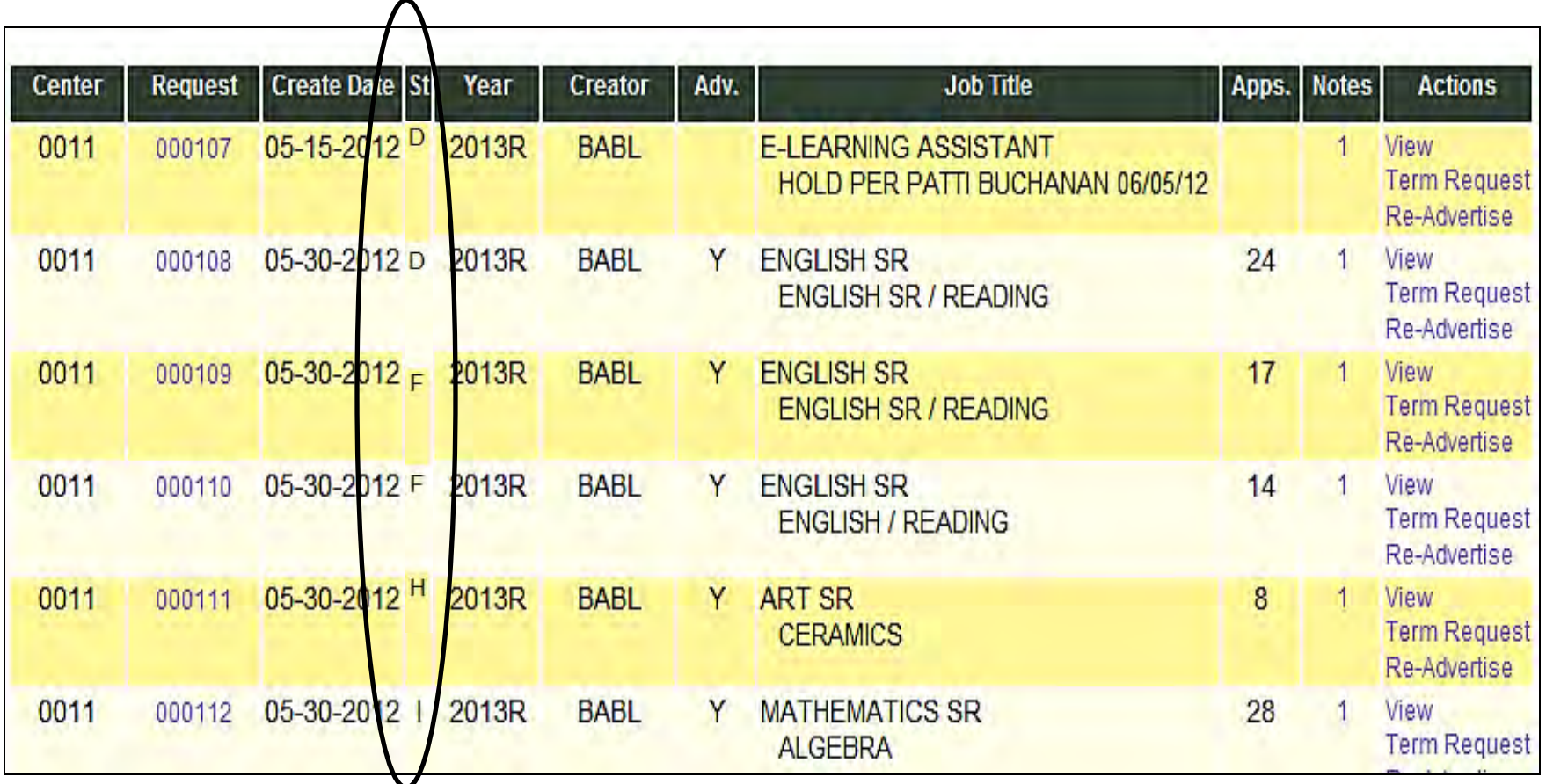

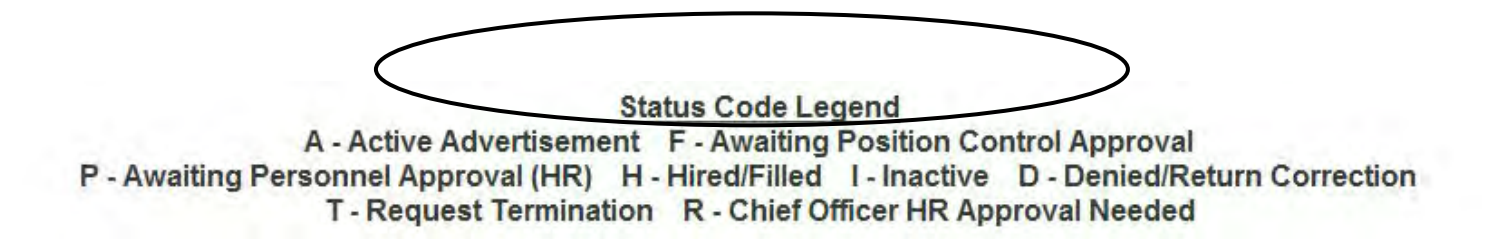

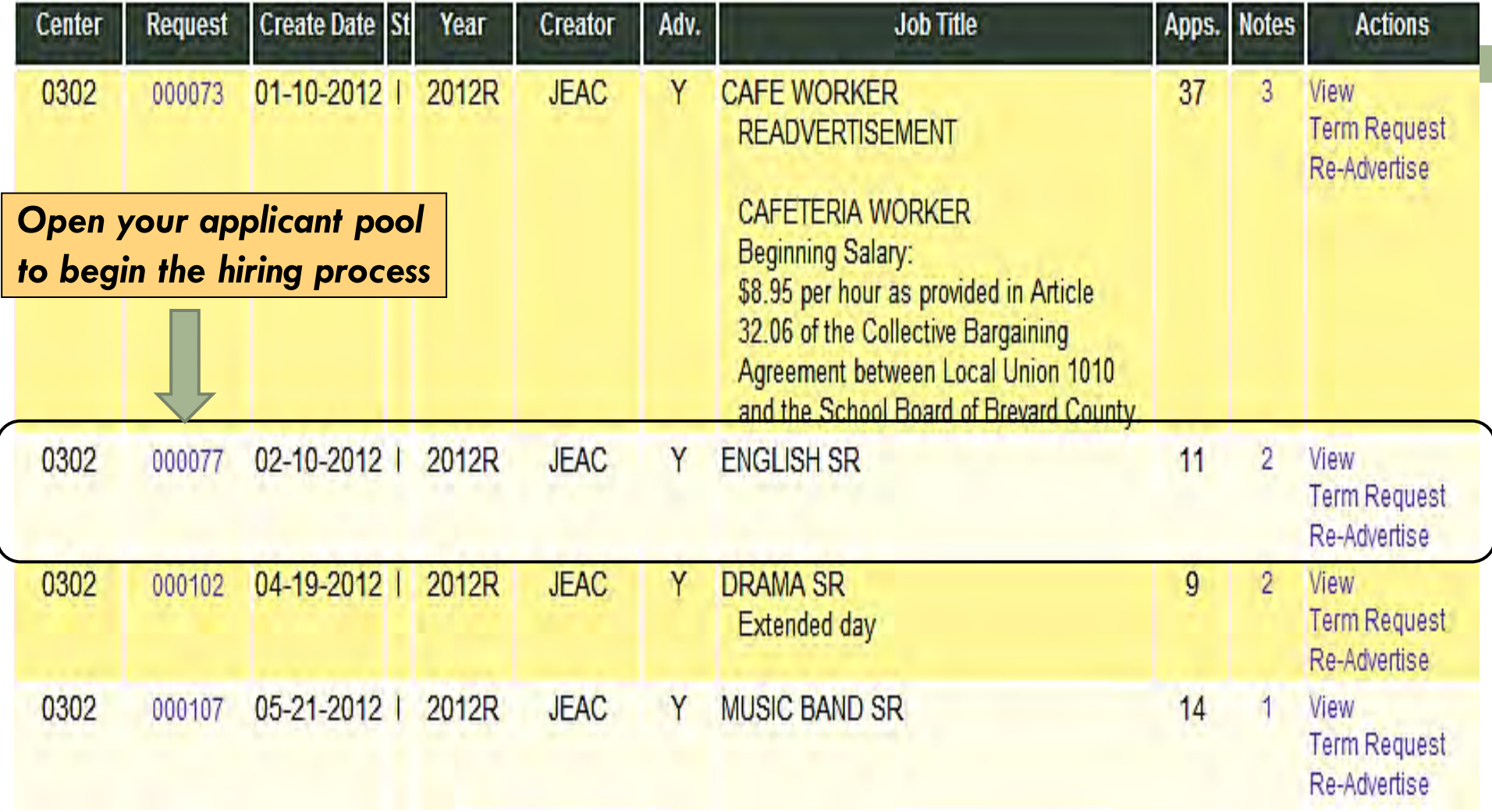

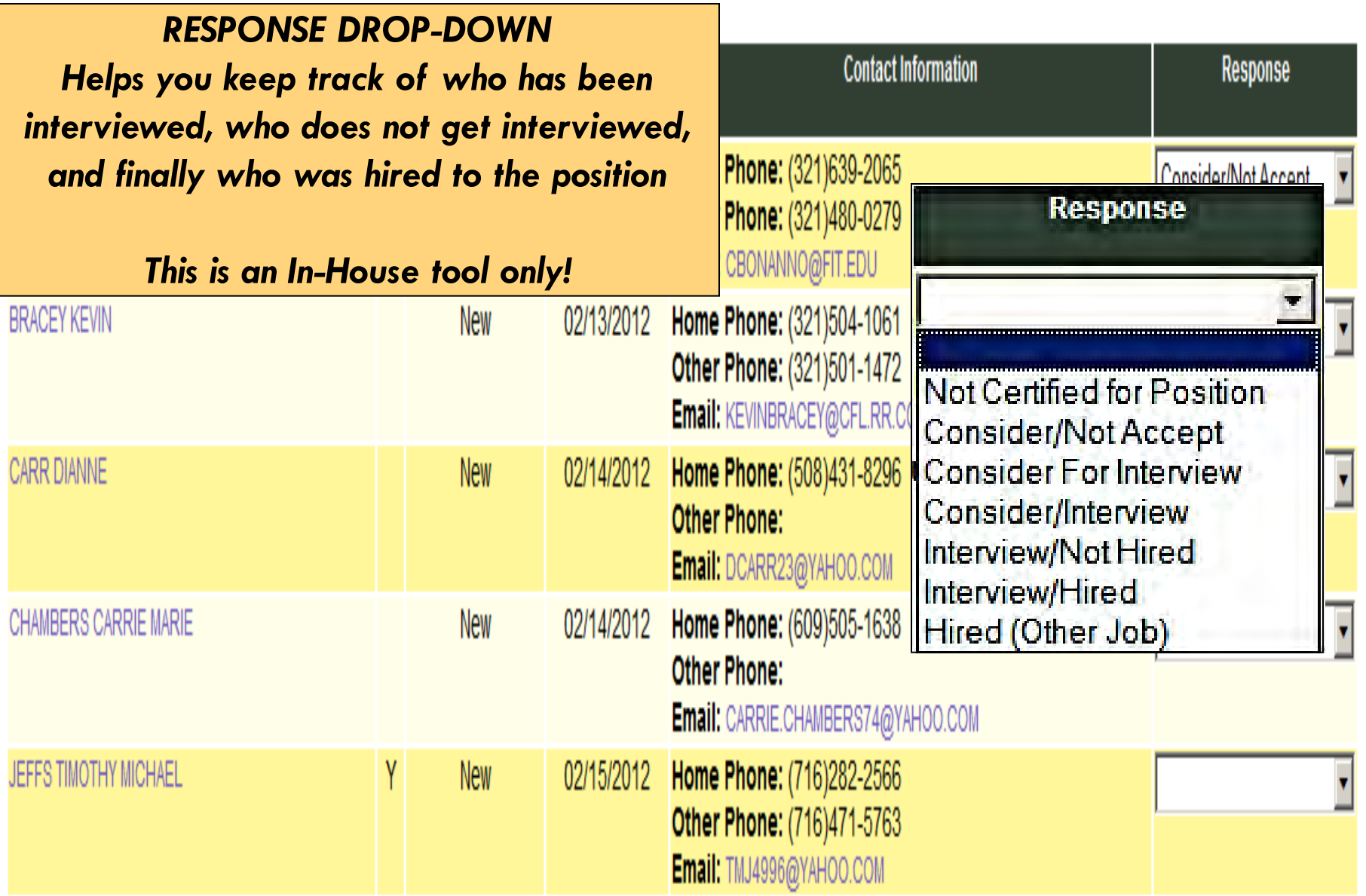

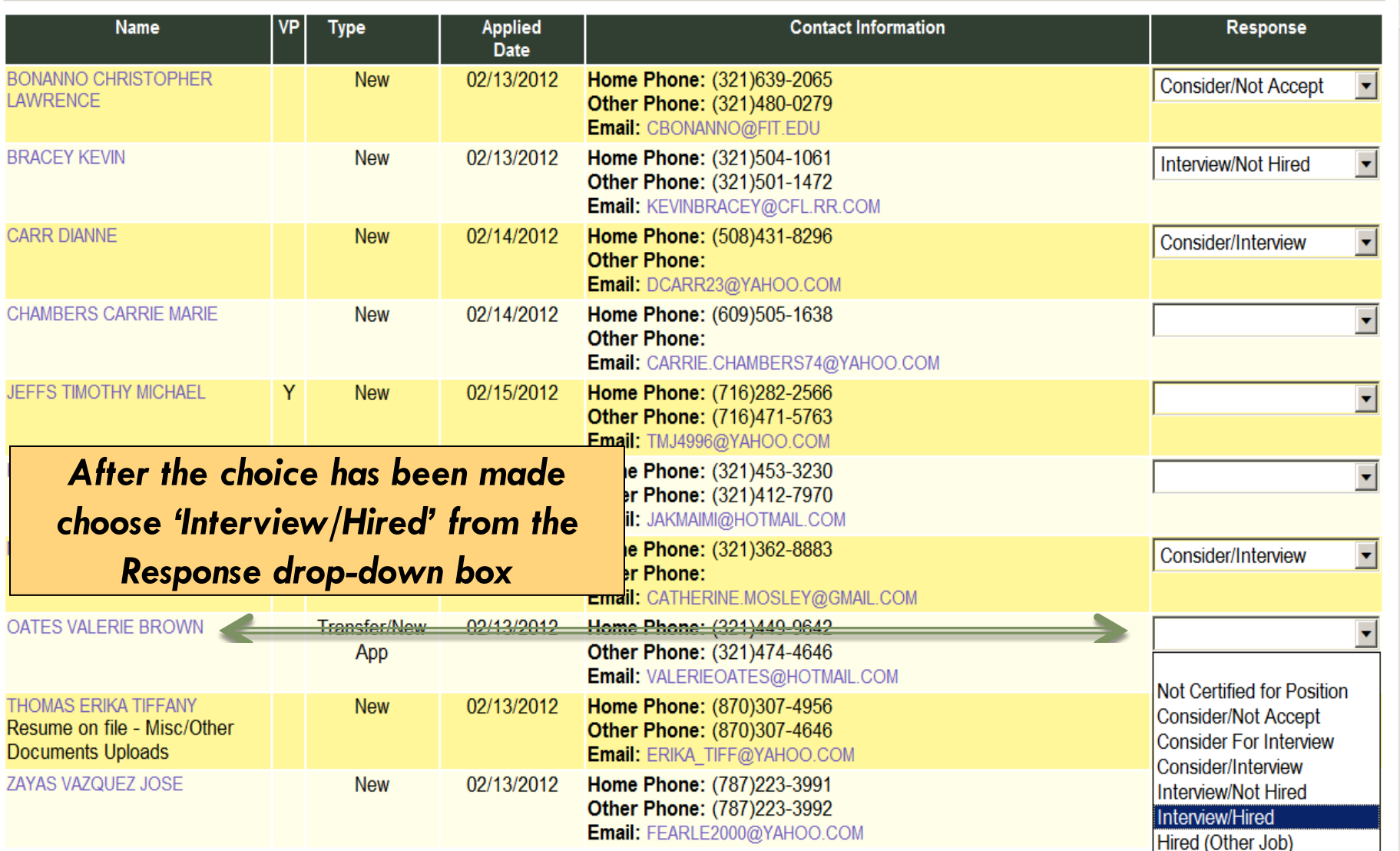

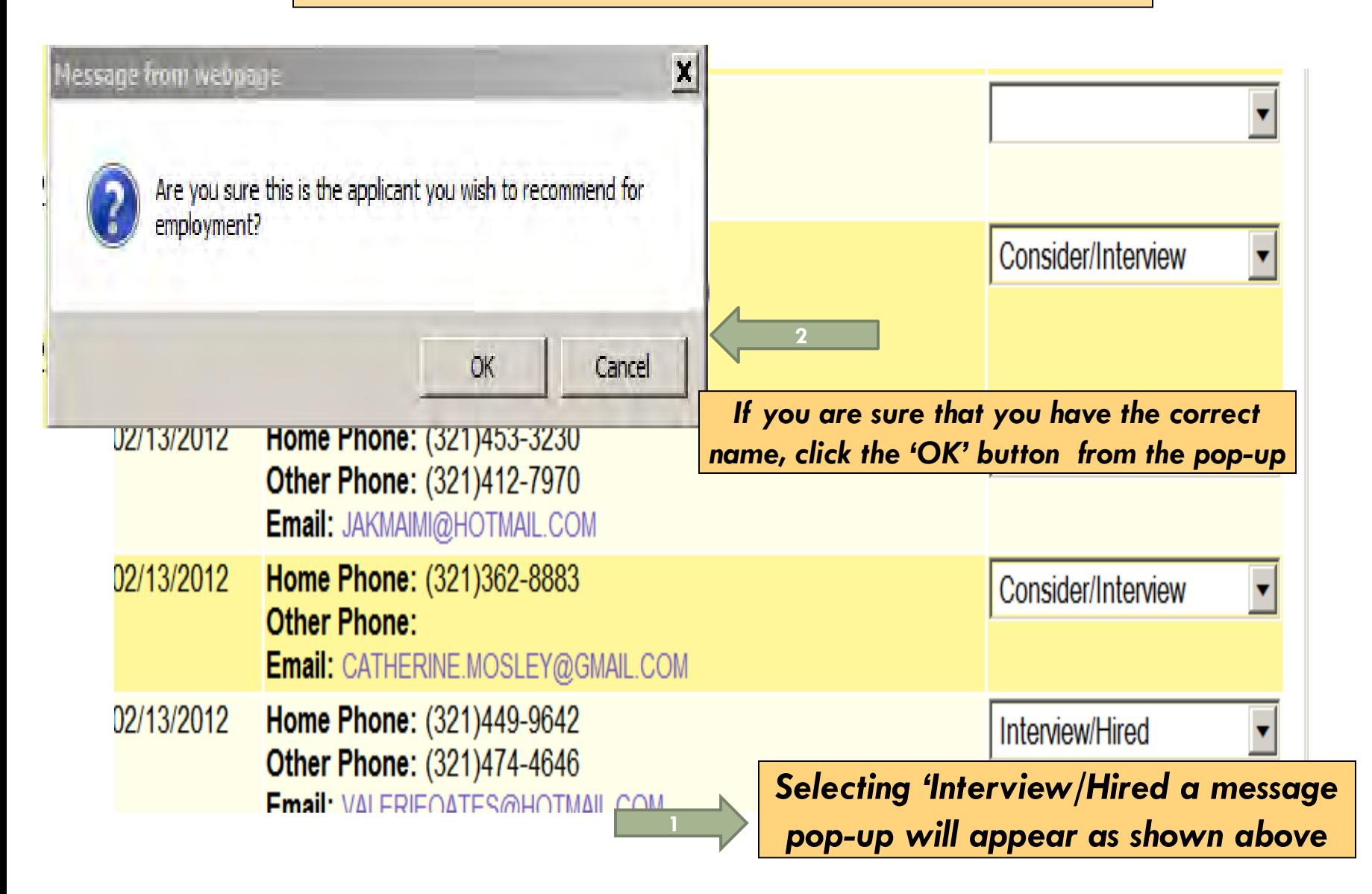

cant Pool > Recommendation for Employment

## **Recommendation for Employment**

Last Updated: 06/12/2012 15:25:11 User: JAWY

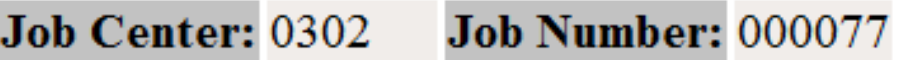

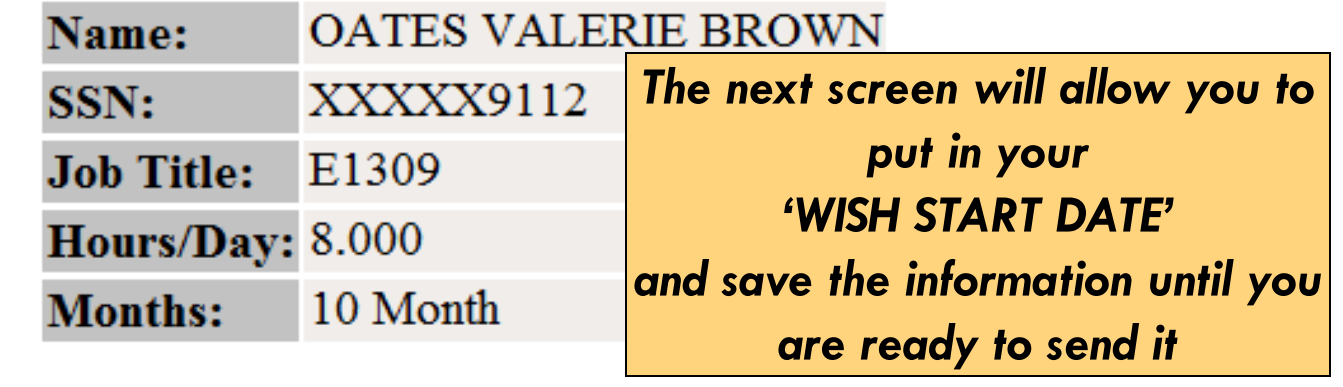

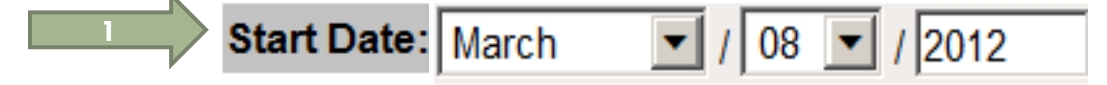

rmation. Once you are ready to send the request to Personnel, click 1 appear once the information has been saved once.

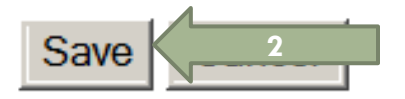

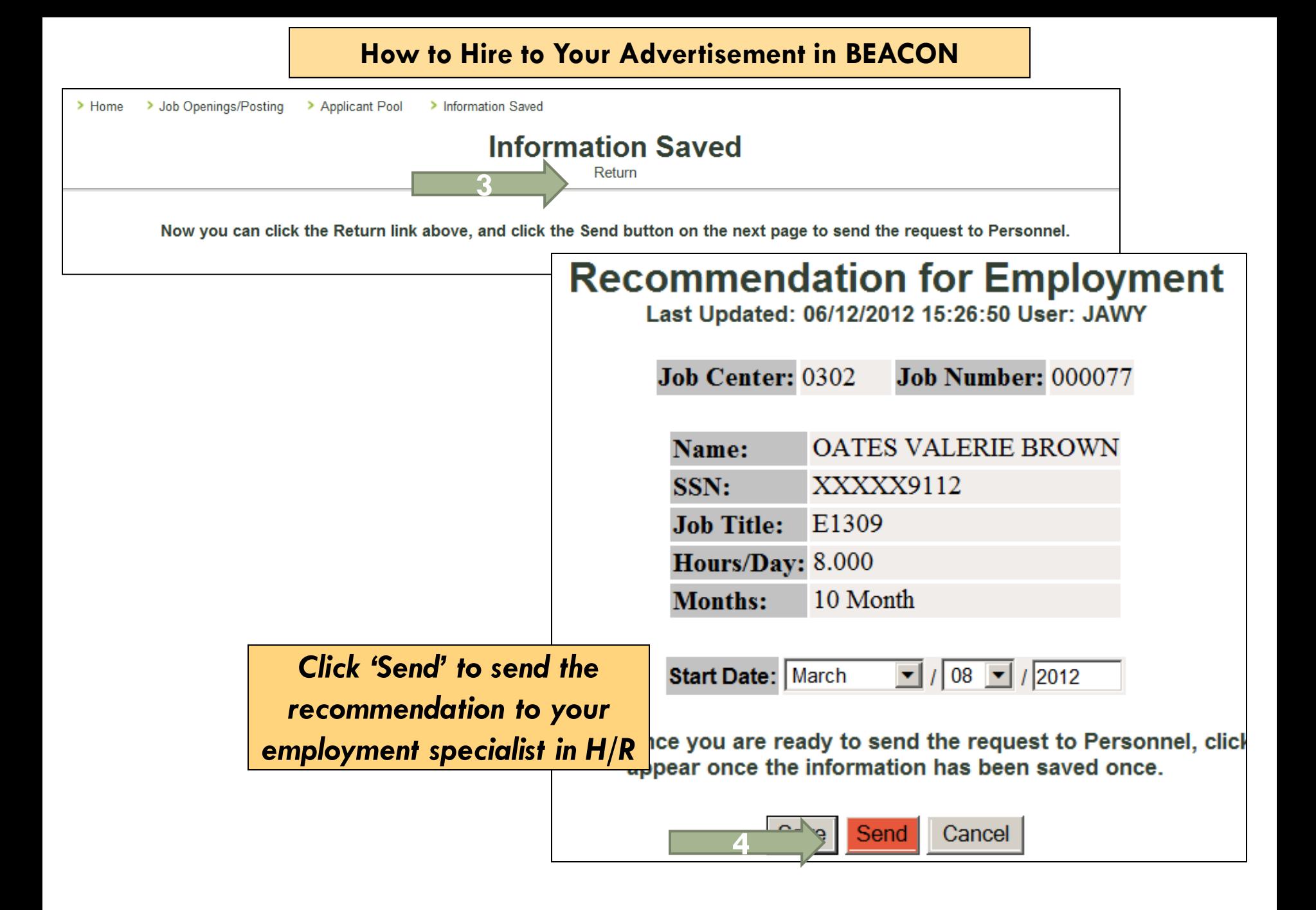

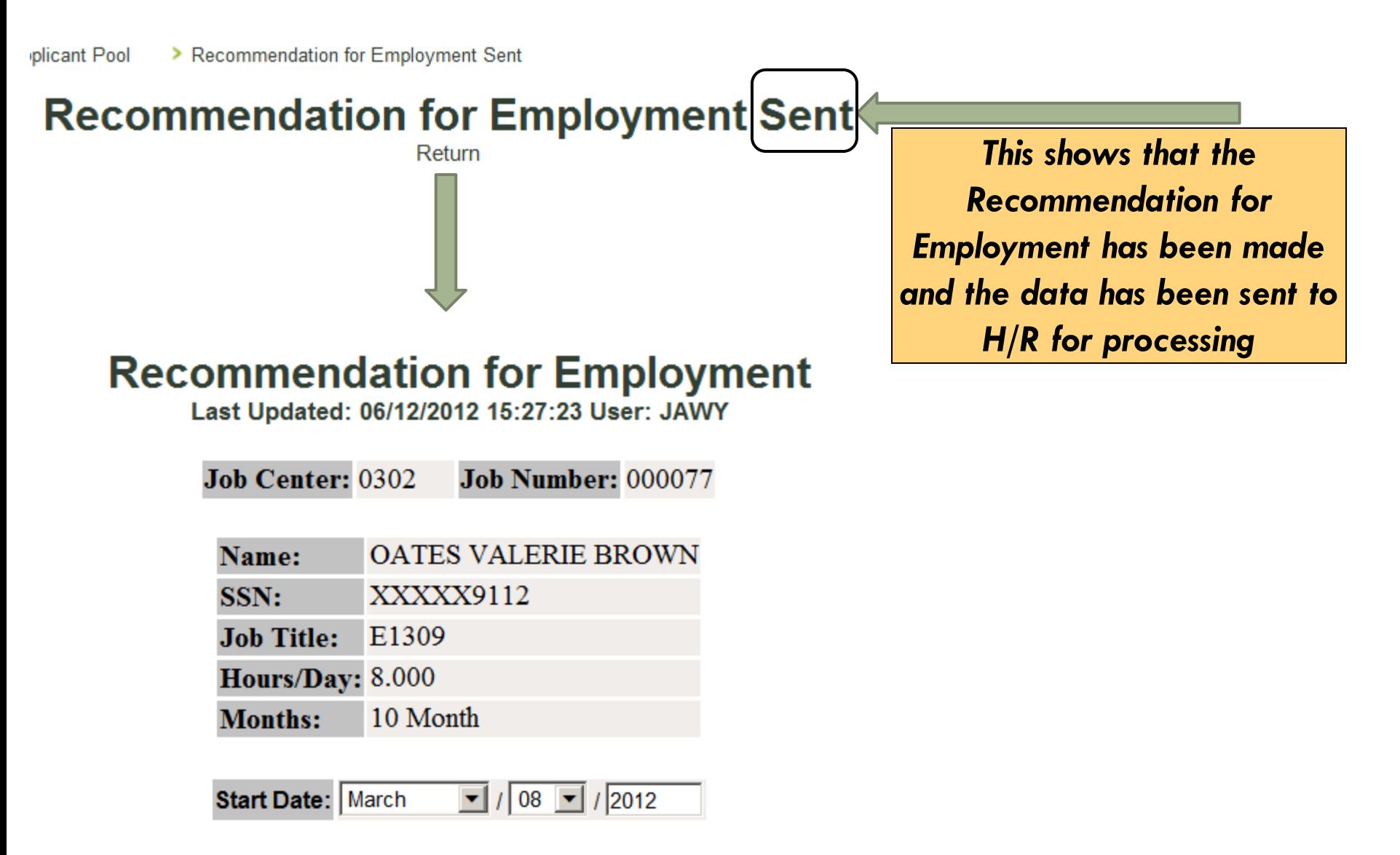

**Back** 

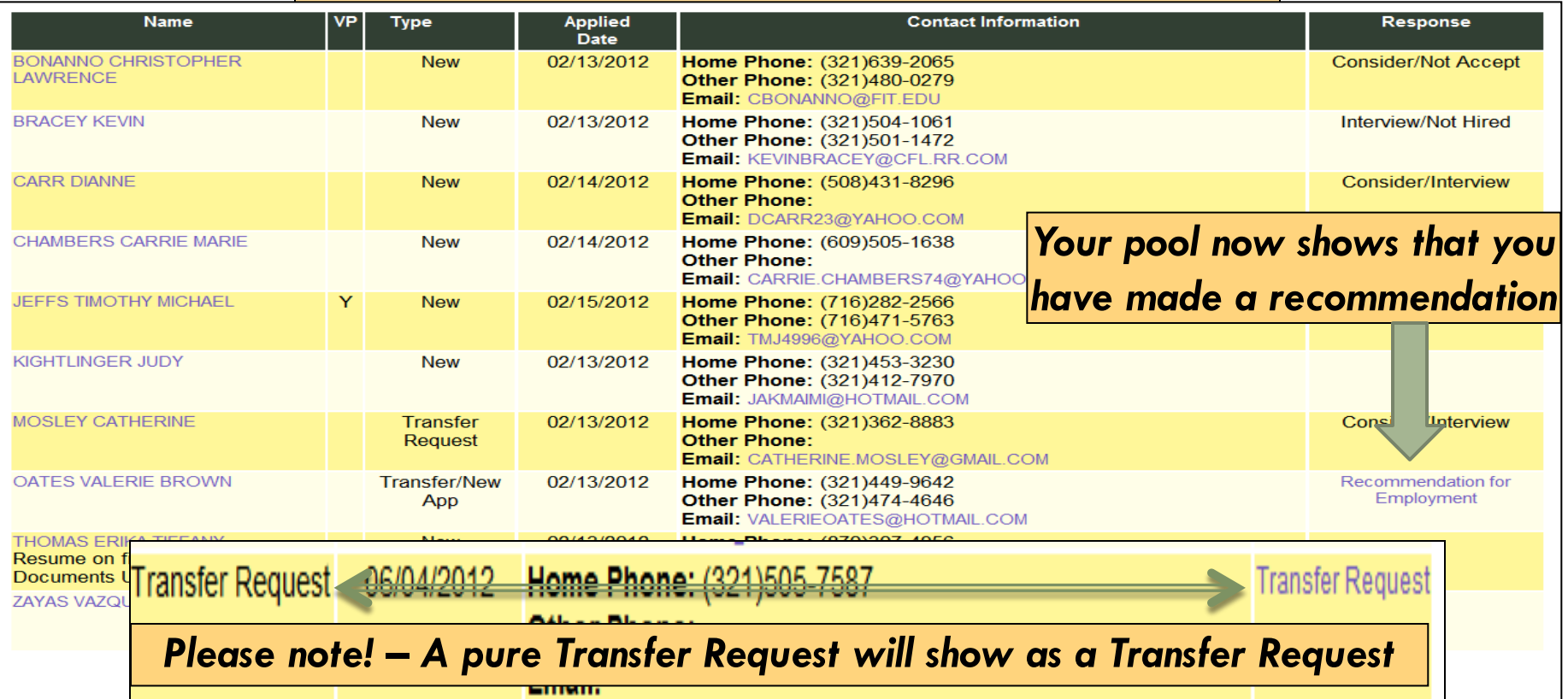

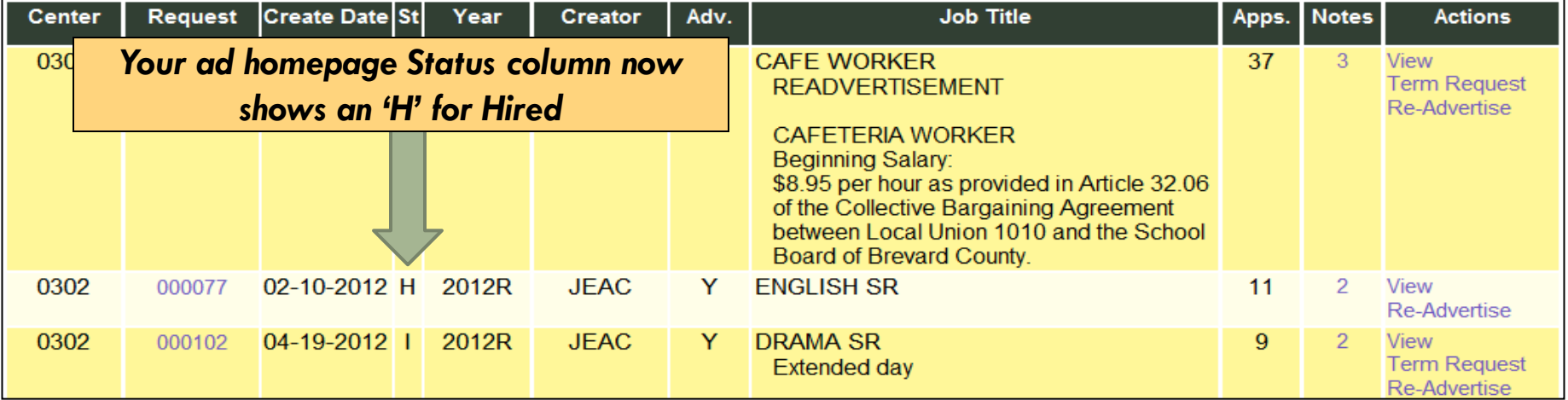